# Android 2 Players

### Пример Android-приложения с двумя плеерами

Данный пример показывает, как отобразить в одном приложении более одного плеера, каждый из которых может играть свой видеопоток.

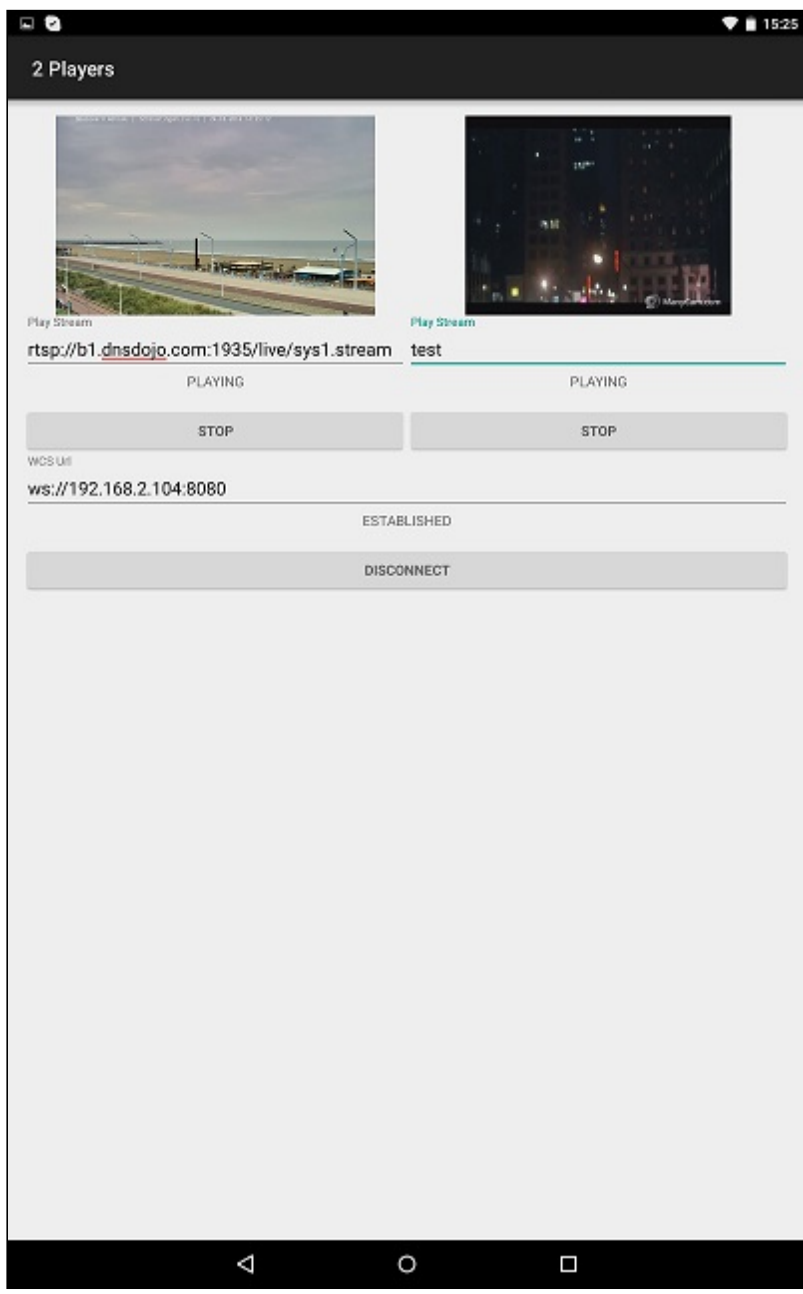

## Работа с кодом примера

Для разбора кода возьмем класс TwoPlayersActivity.java примера 2players, который доступен для скачивания в соответствующей сборке 1.0.1.38.

1. Инициализация API

Flashphoner.init() code

При инициализации методу init() передается объект Context

Flashphoner.init(this);

2. Создание сессии

Flashphoner.createSession() code

Методу передается объект Session0ptions со следующими параметрами

• URL WCS-сервера

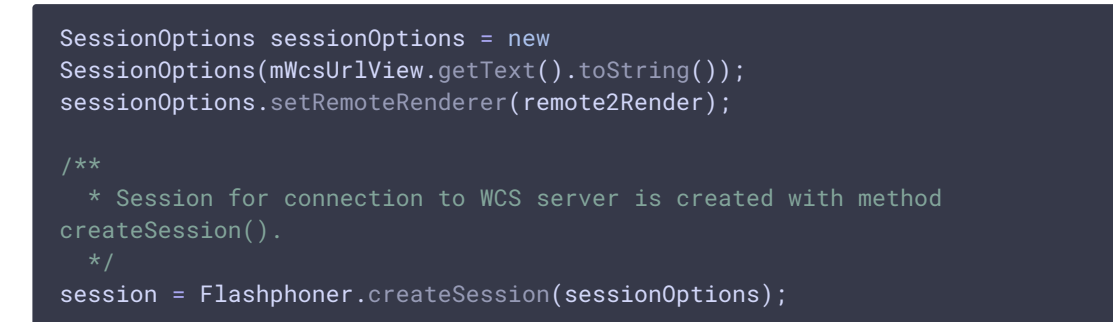

#### 3. Подключение к серверу

Session.connect() code

session.connect(new Connection());

4. Получение от сервера события, подтверждающего успешное соединение

```
session.onConnected() code
```
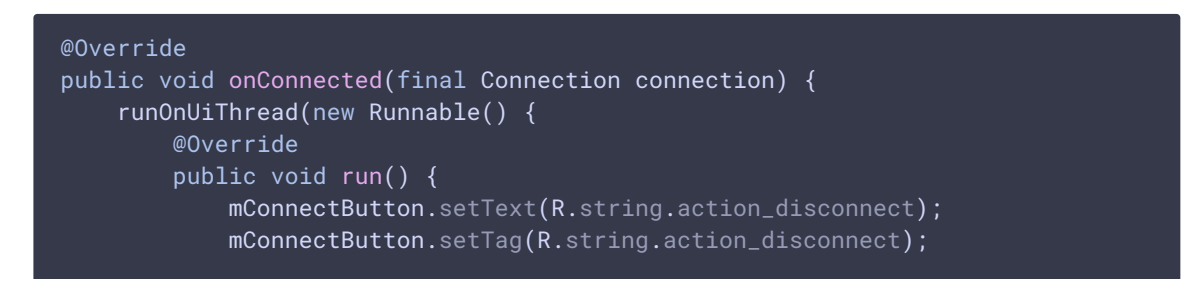

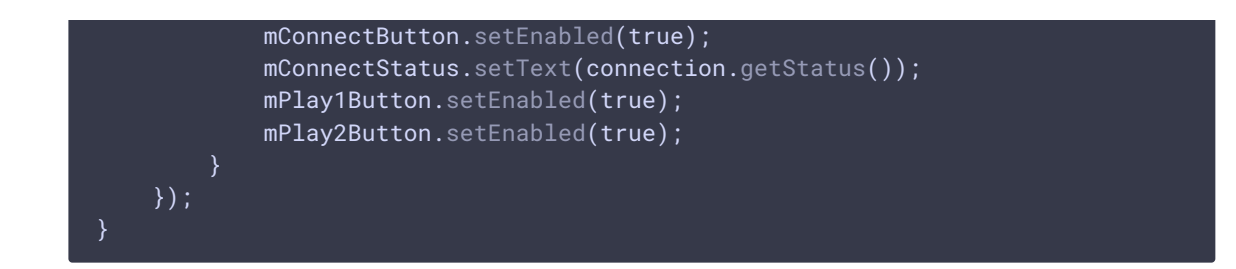

#### 5. Воспроизведение первого видеопотока

Session.createStream(), Stream.play() [code](https://github.com/flashphoner/wcs-android-sdk-samples/blob/b3412c24c05fdbad85ba724b4f89ff2dfcbb8f71/2players/src/main/java/com/flashphoner/wcsexample/twoplayers/TwoPlayersActivity.java#L193)

При создании потока методу Session.createStream() передается объект StreamOptions с параметрами:

- имя видеопотока для воспроизведения;
- SurfaceViewRenderer remote1Renderer, который будет использоваться для воспроизведения видеопотока 1

```
StreamOptions streamOptions = new
StreamOptions(mPlay1StreamView.getText().toString());
streamOptions.setRenderer(remote1Render);
 * Stream is created with method Session.createStream().
 */
play1Stream = session.createStream(streamOptions);
 * Callback function for stream status change is added to make appropriate
changes in controls of the interface when stream is being played.
play1Stream.on(new StreamStatusEvent() {
});
  * Method Stream.play() is called to start playback of the stream.
play1Stream.play();
```
#### 6. Воспроизведение второго видеопотока

Session.createStream(), Stream.play() [code](https://github.com/flashphoner/wcs-android-sdk-samples/blob/b3412c24c05fdbad85ba724b4f89ff2dfcbb8f71/2players/src/main/java/com/flashphoner/wcsexample/twoplayers/TwoPlayersActivity.java#L270)

При создании потока методу Session.createStream() передается объект StreamOptions **с параметрами:** 

имя видеопотока для воспроизведения;

• SurfaceViewRenderer remote2Renderer, который будет использоваться для воспроизведения видеопотока 2

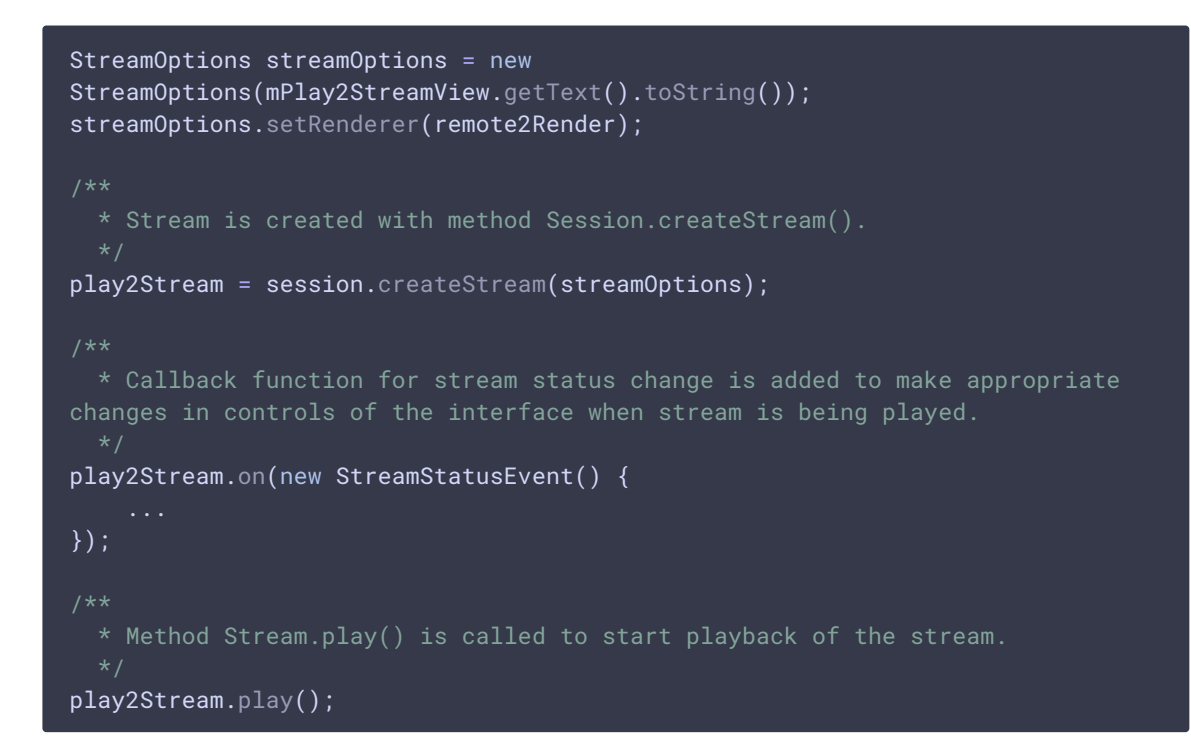

#### 7. Остановка первого видеопотока

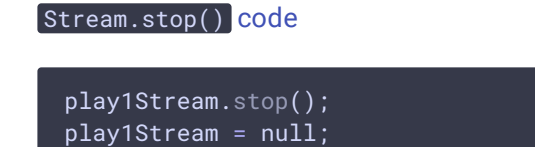

#### 8. Остановка второго видеопотока

Stream.stop() [code](https://github.com/flashphoner/wcs-android-sdk-samples/blob/b3412c24c05fdbad85ba724b4f89ff2dfcbb8f71/2players/src/main/java/com/flashphoner/wcsexample/twoplayers/TwoPlayersActivity.java#L319)

play2Stream.stop(); play2Stream = null;

#### 9. Закрытие соединения

Session.disconnect() [code](https://github.com/flashphoner/wcs-android-sdk-samples/blob/b3412c24c05fdbad85ba724b4f89ff2dfcbb8f71/2players/src/main/java/com/flashphoner/wcsexample/twoplayers/TwoPlayersActivity.java#L164)

session.disconnect();

10. Получение события, подтверждающего разъединение

session.onDisconnection() [code](https://github.com/flashphoner/wcs-android-sdk-samples/blob/b3412c24c05fdbad85ba724b4f89ff2dfcbb8f71/2players/src/main/java/com/flashphoner/wcsexample/twoplayers/TwoPlayersActivity.java#L125)

```
@Override
public void onDisconnection(final Connection connection) {
    runOnUiThread(new Runnable() {
       @Override
       public void run() {
           mConnectButton.setText(R.string.action_connect);
           mConnectButton.setTag(R.string.action_connect);
           mConnectButton.setEnabled(true);
           mPlay1Button.setText(R.string.action_play);
           mPlay1Button.setTag(R.string.action_play);
           mPlay1Button.setEnabled(false);
           mPlay2Button.setText(R.string.action_play);
           mPlay2Button.setTag(R.string.action_play);
           mPlay2Button.setEnabled(false);
           mConnectStatus.setText(connection.getStatus());
           mPlay1Status.setText("");
           mPlay2Status.setText("");
   });
```